# **INSTRUCCIONES APLICACIÓN ¡OS® Y ANDROID™**

# **SMART** LOGGER<sup>™</sup>

# **Manual de Usuario V1.0.0**

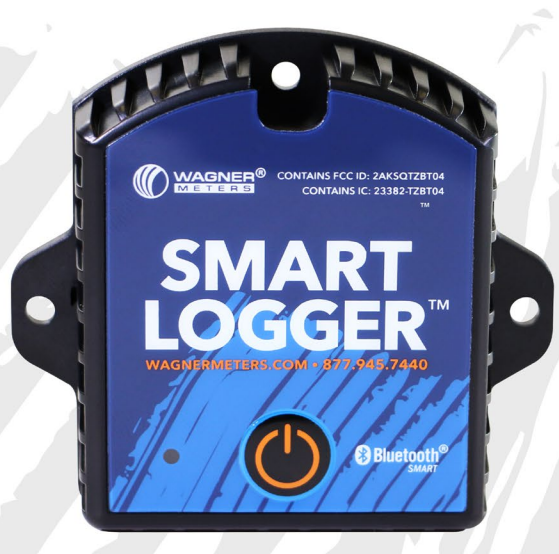

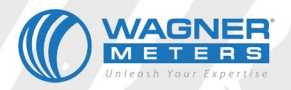

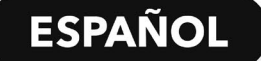

# **TABLA DE CONTENIDO**

- **1 Descripción del Producto / Características**
- **2 Specifications**
- **3 Encendido/Apagado**
- **5 Interfaz de Usuario Versión Android™**
- **15 Interfaz de Usuario Versión iOS®**

# **DESCRIPCIÓN DEL PRODUCTO**

El SMART LOGGER™ de Wagner Meters es un registrador de datos de baja temperatura y humedad de Bluetooth®, con la última tecnología Bluetooth® 4.0 y un chip Nordic NRF51822. Recopila lecturas de temperatura y humedad relativa del entorno y las registra como datos históricos. El SMART LOGGER™ puede almacenar hasta 12.000 mediciones de temperatura y humedad relativa (referida en la aplicación como "Humedad"). Cualquier teléfono inteligente o dispositivo inteligente con Bluetooth® 4.0, o superior, puede descargar e instalar la aplicación que lo acompaña para almacenar y monitorear la temperatura y humedad relativa del entorno a medida que cambian las condiciones. El SMART LOGGER™ es pequeño, liviano, portátil y altamente preciso para una amplia variedad de usos dentro de la industria de la construcción, logística de cadena de frío, archivos, laboratorios, museos y mucho más.

#### **Aplicaciones Potenciales del Producto**

- 1. Construcción / Sitios de construcción.
- 2. Envío y transporte de productos madereros.
- 3. Transporte de artículos perecederos (comida, Rx).
- 4. Almacenamiento y envío refrigerado.
- 5. Salas de archivo / Bóvedas.
- 6. Pruebas de laboratorio y salas de almacenamiento.
- 7. Exhibiciones y almacenamiento en museos.

#### **Características del SMART LOGGER™**

- 1. Bluetooth® 4.0 compatible.
- 2. Sensor incorporado, altamente sensible, de temperatura y humedad relativa.
- 3. Visualización de temperatura y humedad relativa en tiempo real.
- 4. Almacenamiento de hasta 12.000 entradas de datos de temperatura y humedad relativa.
- 5. Intervalos de almacenamiento programables para datos de temperatura y humedad relativa, y umbrales de alarma.
- 6. Informes vía email, directamente desde la aplicación SMART LOGGER™.
- 7. Capaz de emparejarse con una impresora compatible con Bluetooth® 4.0.
- 8. Soporta actualizaciones firmware OTA (Over the Air).

# **Especificaciones del Producto**

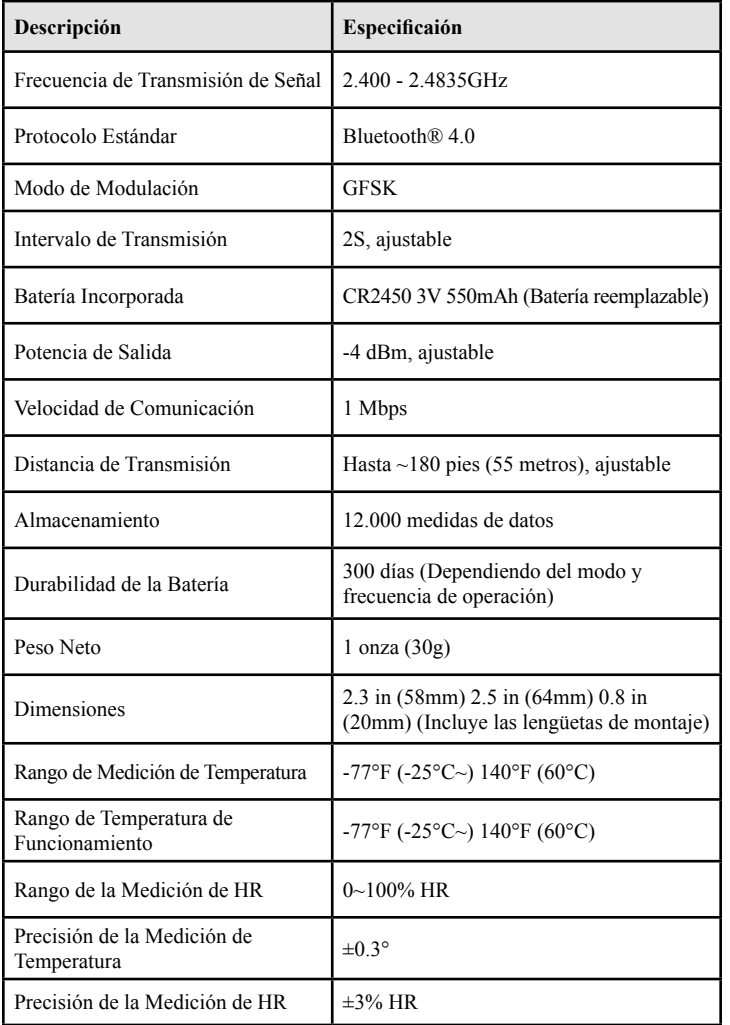

# **Precaución**

- 1. El SMART LOGGER™ debe estar en cercana proximidad al dispositivo receptor para garantizar la transmisión de los datos.
- 2. Mantener alejado del agua y materiales corrosivos.

# **Encendido/Apagado**

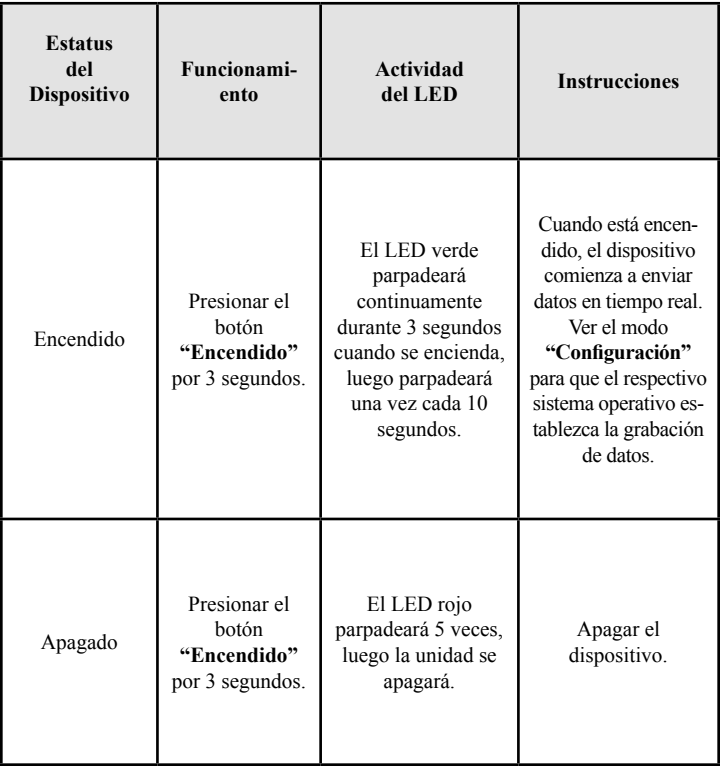

## **La Aplicación del SMART LOGGER™**

*AVISO: A fin de registrar y almacenar datos, el Registro de Datos (Data Record), ubicado en la pantalla de Configuración (Configuration) de la aplicación del SMART LOGGER™, debe estar encendido. Para borrar la memoria del Smart Logger, apague el "Registro de Datos", guarde los ajustes. Luego presione "Configuración" e invierta el proceso.*

La aplicación SMART LOGGER™ es una aplicación móvil gratuita, disponible en Google Play Store e iTunes que le permite conectar el SMART LOGGER™ a su dispositivo móvil Android™ o Apple a través de una conexión Bluetooth® 4.0 y ajustar la configuración, recibir y registrar datos, sincronizar y enviar por correo electrónico. Busque "Wagner Meters" o "Wagner SMART LOGGER" en cualquiera de los dos servicios.

Por Favor Tome en Cuenta:

- 1. La aplicación Smart Logger™ requiere iOS 10.0 o posterior.
- 2. Una aplicación de teléfono móvil puede escanear hasta 300 dispositivos.
- 3. El tamaño de la pantalla del teléfono móvil debe ser mayor a 2 pulgadas (4.7cm) de ancho y la resolución debe ser más de 1280x720 pixeles como se muestra en la imagen inferior.

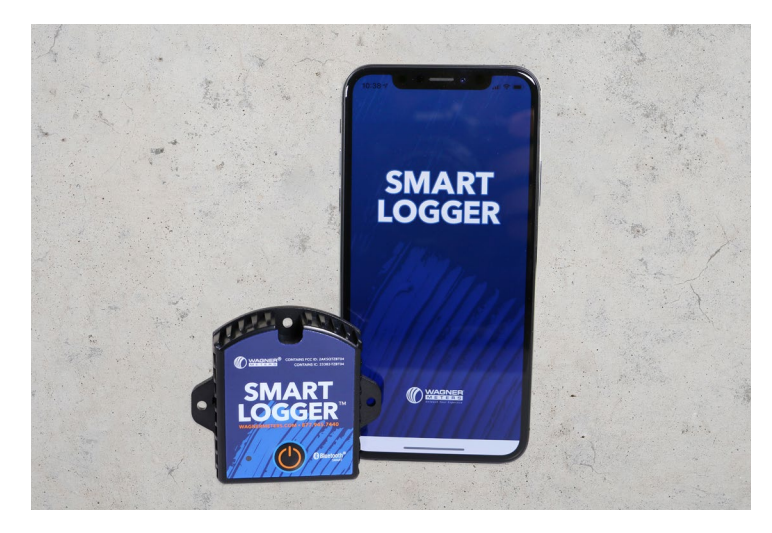

# **INTERFAZ DE USUARIO VERSIÓN ANDROID™**

Abra la aplicación SMART LOGGER™. En la pantalla principal, hay tres botones: **"Real Time" (Tiempo Real)**, **"Query" (Consulta)** y **"Configure" (Configurar)**; así como el botón de menú en la esquina superior izquierda de la pantalla. Para conectarse a un SMART LOGGER™, escanee el código de barras del número de serie, ingrese manualmente el número de serie en el espacio apropiado en la pantalla de inicio, o pulse en los botones **"Tiempo Real"**, **"Consulta"** o **"Configurar"**, y se autocompletará una lista de dispositivos ubicados dentro del rango.

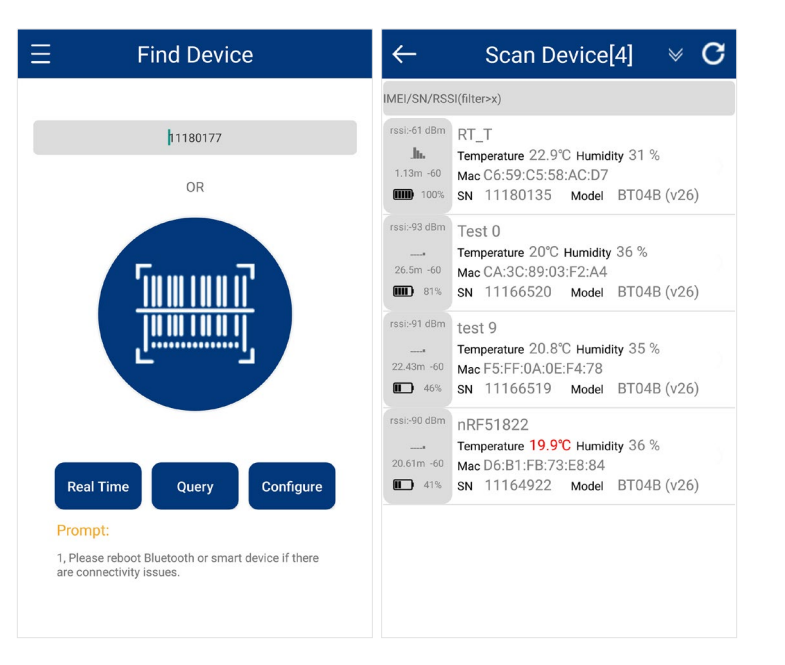

#### **Pantalla "Menú"**

Presione las barras del **"Menu" (Menú)** en la parte superior izquierda de la pantalla de la aplicación para recuperar informes históricos, emparejar una impresora Bluetooth®, actualizar el firmware con OTA e inspeccionar equipos.

**"History" (Historial)** recupera una lista de informes individuales que fueron creados y guardados. Una vez que esta lista ha sido recuperada, puede tocar para ver un informe específico, o tocar y mantener presionado el informe para eliminarlo.

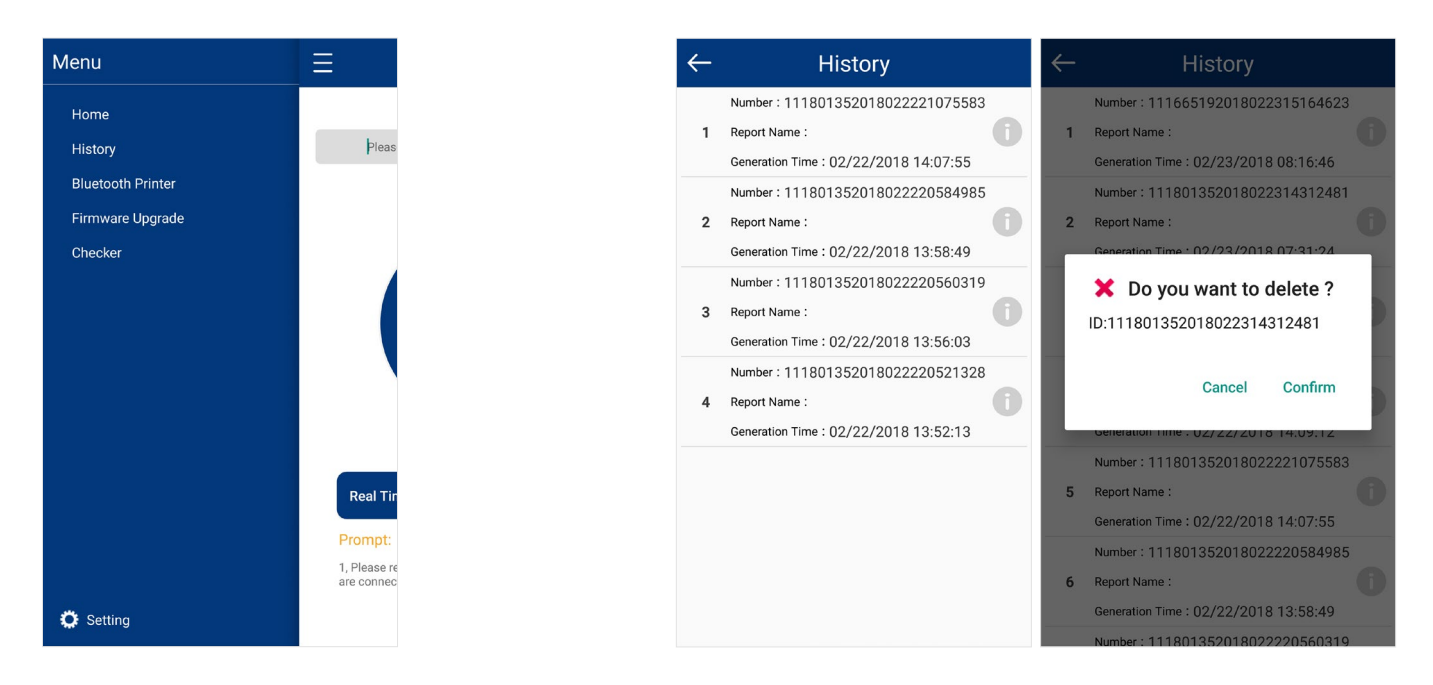

**"Printer" (Impresora) Bluetooth®** permite elegir y utilizar una impresora Bluetooth® disponible para imprimir los datos de informe deseados.

**"Firmware Update" (Actualización de Firmware)** permite la verificación del firmware y la actualización del SMART LOGGER™, si fuese necesario.

**"Checker" (Revisor)** ejecutará un diagnóstico en el teléfono, el SMART LOGGER™ y la conexión.

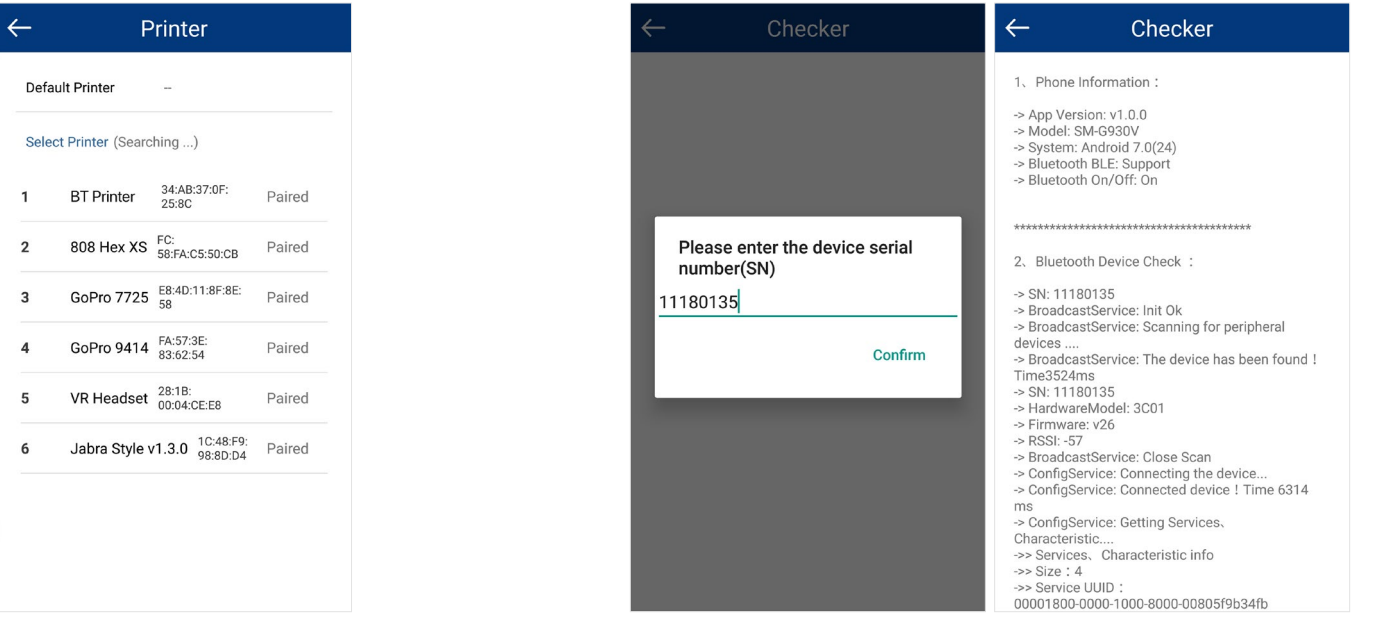

#### **Configuración de Pantalla**

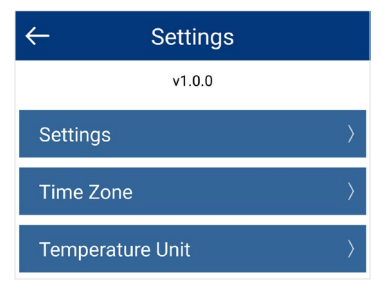

Desde la pantalla **"Menu" (Menú)**, pulsar en "Configuración" en la esquina inferior izquierda para ver y ajustar la configuración, la zona horaria del sistema y las unidades de temperatura. También hay opciones para descargar y buscar actualizaciones del firmware.

**"Download Firmware and Check for Updates" (Descargar Firmware y Revisar Actualizaciones)** permite la actualización OTA (Por el Aire) del firmware del SMART LOGGER™. Ingresando el número de serie del SMART LOGGER™ particular, se verifica la tenencia del firmware más actualizado o se guía al usuario, a través del proceso de actualización, al firmware más reciente. Una vez completado, aparecerá **"update successful" (actualización exitosa)**.

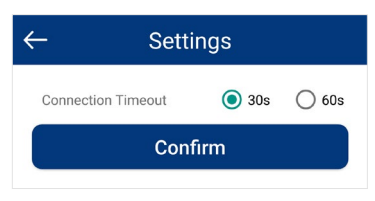

**"Settings" (Configuración)** permite al usuario definir el tiempo que permanecerán conectados el SMART LOGGER™ y el dispositivo Android™ antes de terminar el tiempo de espera.

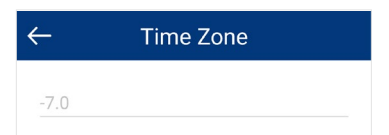

**"Time Zone" (Zona Horaria)** permite al usuario configurar la zona horaria deseada. Los informes PDF/CSV utilizarán esta zona horaria establecida.

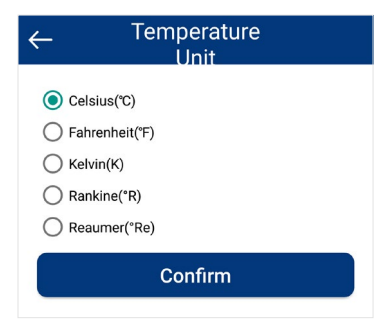

**"Temperature Unit" (Unidad de Temperatura)** permite al usuario elegir la unidad de medida preferida para los informes PDF/CSV.

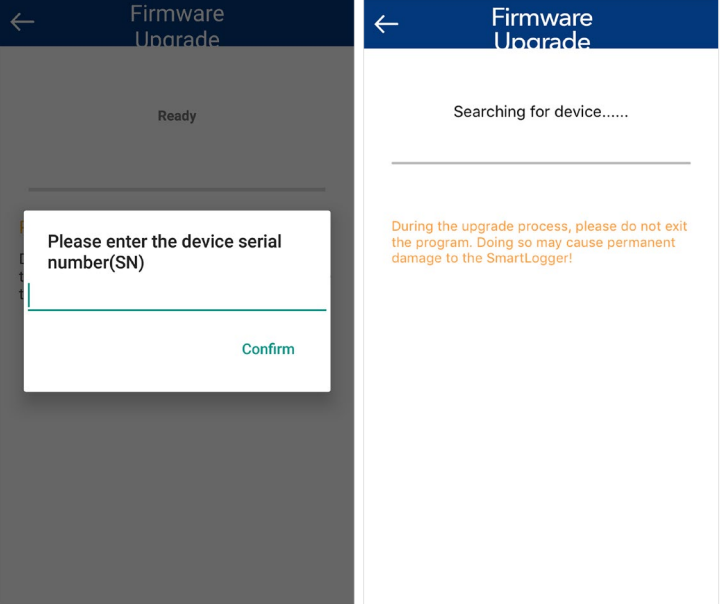

# **Pantalla Principal**

Desde la pantalla principal, el usuario puede manualmente ingresar, o escanear, el número de serie del SMART LOGGER™ y después pulsar el botón **"Configure" (Configurar)** para acceder a varios parámetros personalizables. El botón **"Configurar"** también puede inicialmente presionarse para, así, completar una lista de dispositivos **SMART LOGGER™** cercanos, permitiendo al usuario seleccionar el que desea, e ingresar directamente a la pantalla de configuración.

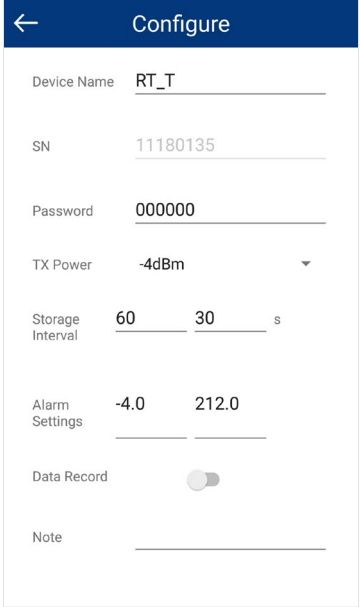

La aplicación SMART LOGGER™ puede crear un nombre distintivo de dispositivo y contraseña definidos por el usuario. También pueden establecerse intervalos y parámetros, normales y de alarma, de almacenamiento de datos. Por último, el SMART LOGGER™ permite elegir la potencia de transmisión a fin de conservar la vida útil de la batería. Como se mencionó, **"Data Record" (Registro de Datos)** debe estar activado para registrar datos. Una vez realizado los cambios en la configuración, pulsar **"Save Settings" (Guardar Configuración)**. Aparecerá una ventana emergente de confirmación en caso de éxito.

La pantalla **"Real Time" (Tiempo Real)** muestra: nombre del dispositivo, temperatura en tiempo real, humedad relativa y potencia, junto con fecha y hora actuales. Si la temperatura excede los límites definidos por el usuario, los números aparecerán en rojo. No hay función de edición dentro de esta pantalla.

**"Query" (Consulta)** permite al usuario elegir la cantidad de datos almacenados a recuperar, con propósitos de elaboración de informes. Una vez elegido el período de reporte, el registro muestra el código SN, el intervalo de almacenamiento, la configuración de alarma, el total de todos los datos registrados, la temperatura/ humedad relativa máxima/mínima/Avg/MKT durante el registro, hora de inicio, hora de finalización, tiempo total de registro, gráfica de temperatura/humedad relativa y capacidad de impresión/correspondencia vía email de Bluetooth®.

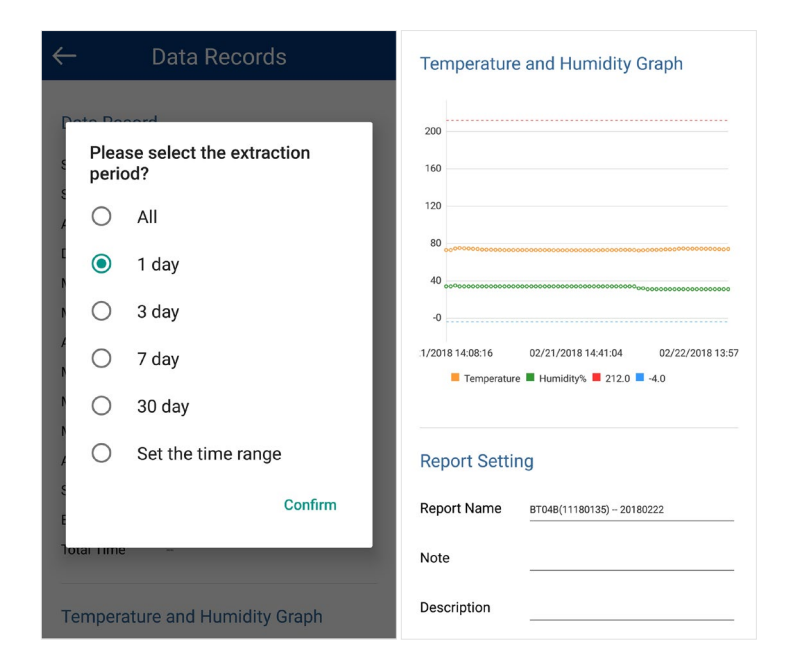

*Aviso: La línea roja en el gráfico indica el umbral de alta temperatura y la línea azul, el umbral de baja temperatura.*

La sección **Enviar Reporte (Send Report)** de **Registro de Datos (Data Records)**  permite al usuario enviar datos por email directamente desde la aplicación SMART LOGGER™. Ingrese la cuenta de email en el dispositivo Android™ y pulse "Send" (Enviar). A partir de aquí, el usuario puede definir los parámetros: informe de inicio/ finalización/unidades de los gráficos. Una vez elegida la información, simplemente confirme y se generarán e insertarán los archivos PDF/CSV en un email, listos para ser enviados.

# **INTERFAZ DE USUARIO VERSIÓN iOS®**

Abra la aplicación SMART LOGGER™. En la pantalla principal, hay tres botones: **"Real Time" (Tiempo Real)**, **"Query" (Consulta)** y **"Configure" (Configurar)**. Para conectarse a un SMART LOGGER™ por cualquiera de estas opciones, escanee el código de barras del número de serie, ingrese manualmente el número de serie en el espacio apropiado en la pantalla de inicio y luego pulse en la opción deseada. También hay una opción de búsqueda (lupa) en la esquina superior derecha de la pantalla de inicio que, al presionar, crea una lista de todos los dispositivos dentro del rango.

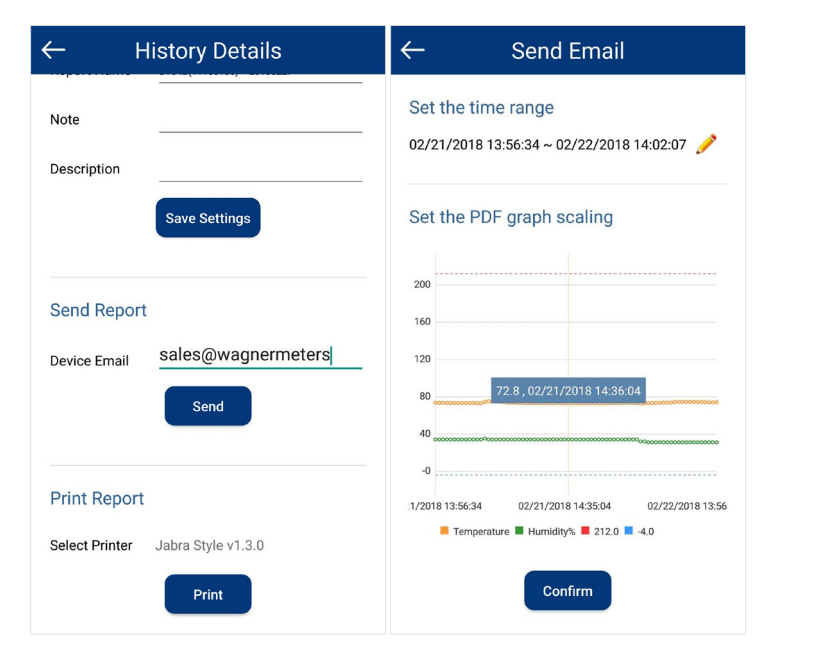

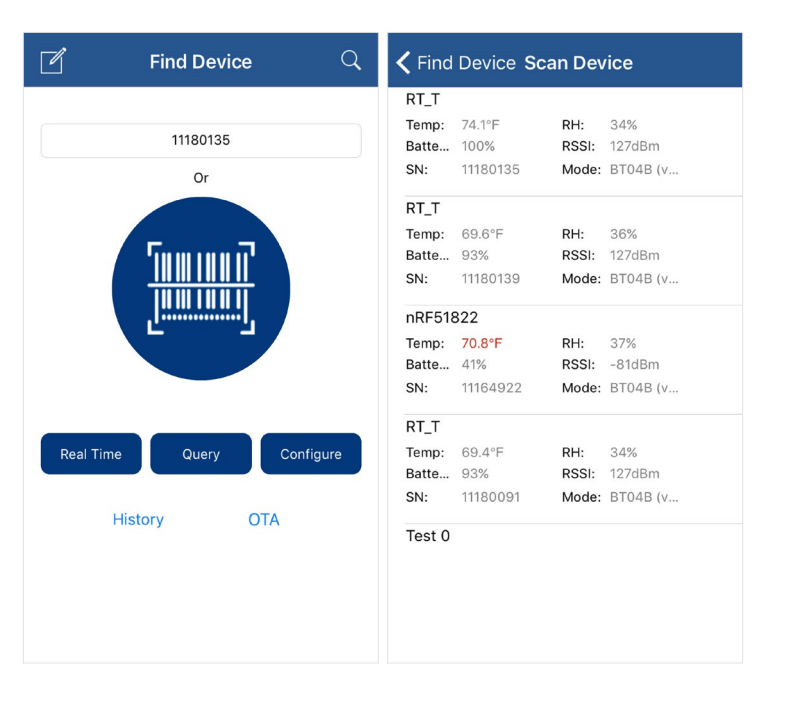

# **Pantalla Principal**

Después de escanear o ingresar manualmente el número de serie de SMART LOGGER™ o pulsar en buscar en la parte superior derecha de la página de inicio, el usuario podrá ingresar al modo **"Configuration" (Configuración)**. El ícono **Lápiz/Editar**, en la parte superior izquierda de la pantalla "Find Device" (Encontrar Dispositivo), diríjase a la página **"Temperature Unit" (Unidad de Temperatura)** permitiendo al usuario elegir la unidad de medición preferida para los informes PDF/ CSV. Ambas pantallas se muestran a continuación:

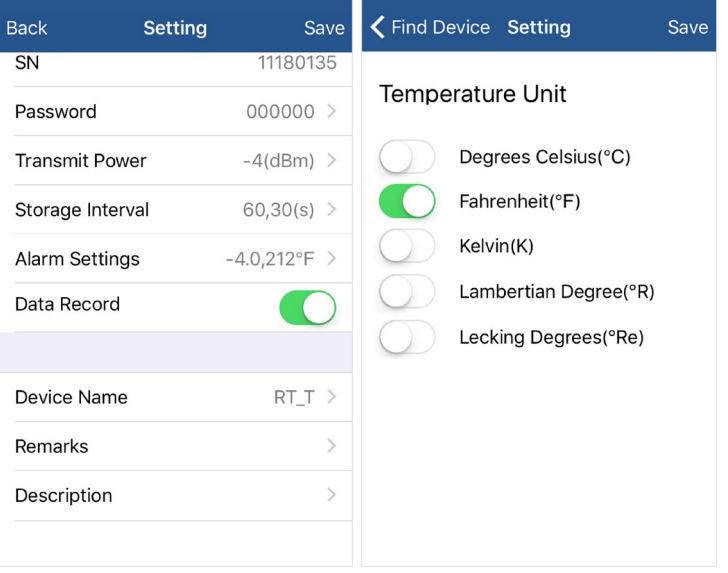

La aplicación SMART LOGGER™ puede crear un nombre distintivo de dispositivo y contraseña definidos por el usuario. También pueden establecerse intervalos y parámetros, normales y de alarma, de almacenamiento de datos. Por último, el SMART LOGGER™ permite elegir la potencia de transmisión a fin de conservar la vida útil de la batería. Como se mencionó, **"Data Record" (Registro de Datos)** debe estar activado para registrar datos. Una vez realizado los cambios en la configuración, pulsar **"Save Settings" (Guardar Configuración)**. Aparecerá una ventana emergente de confirmación en caso de éxito.

La pantalla **"Real Time" (Tiempo Real)** muestra: nombre del dispositivo, temperatura en tiempo real, humedad relativa y potencia, junto con fecha y hora actuales. Si la temperatura excede los límites definidos por el usuario, los números aparecerán en rojo. No hay función de edición dentro de esta pantalla.

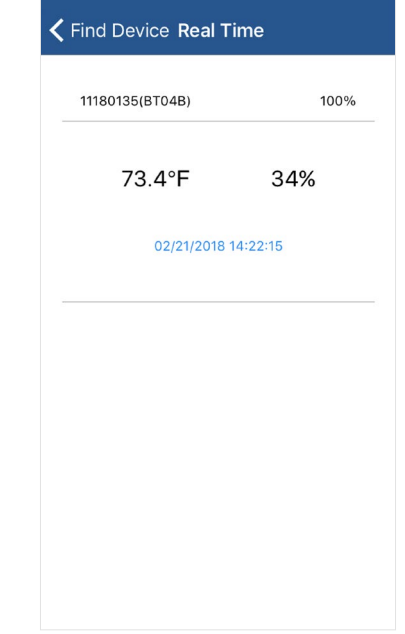

**"Query" (Consulta)** permite al usuario elegir la cantidad de datos almacenados a recuperar, con propósitos de elaboración de informes. Una vez elegido el período de reporte, el registro muestra el código SN, el intervalo de almacenamiento, la configuración de alarma, el total de todos los datos registrados, la temperatura/ humedad relativa máxima/mínima/Avg/MKT durante el registro, hora de inicio, hora de finalización, tiempo total de registro, gráfica de temperatura/humedad relativa y capacidad de impresión/correspondencia vía email de Bluetooth®.

La sección **Enviar Reporte (Send Report)** de **Registro de Datos (Data Records)** permite al usuario enviar datos por email directamente desde la aplicación SMART LOGGER™. Ingrese la cuenta de email en el dispositivo iOS® y pulse "Send" (Enviar). A partir de aquí, el usuario puede definir los parámetros: informe de inicio/ finalización/unidades de los gráficos. Una vez elegida la información, simplemente confirme y se generarán e insertarán los archivos PDF/CSV en un email, listos para ser enviados.

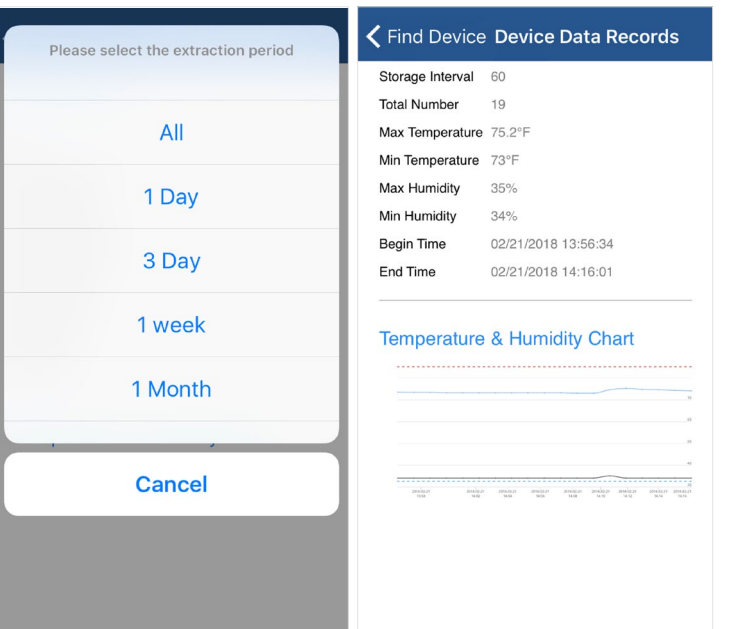

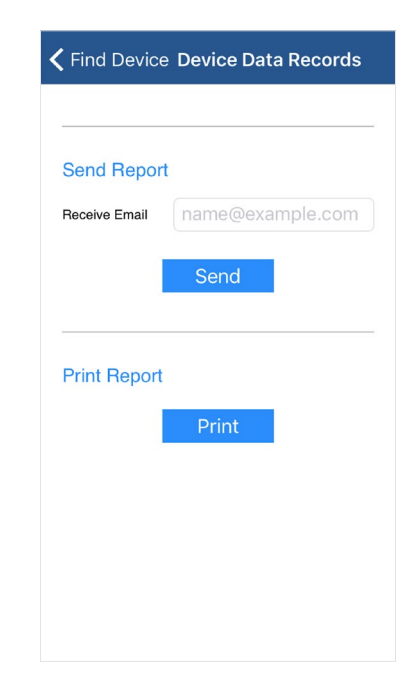

*Aviso: La línea roja en el gráfico indica el umbral de alta temperatura y la línea azul, el umbral de baja temperatura.*

**"History" (Historial)** recupera una lista de informes individuales que fueron creados y guardados. Una vez que esta lista ha sido recuperada, puede tocar para ver un informe específico, o tocar y mantener presionado el informe para eliminarlo.

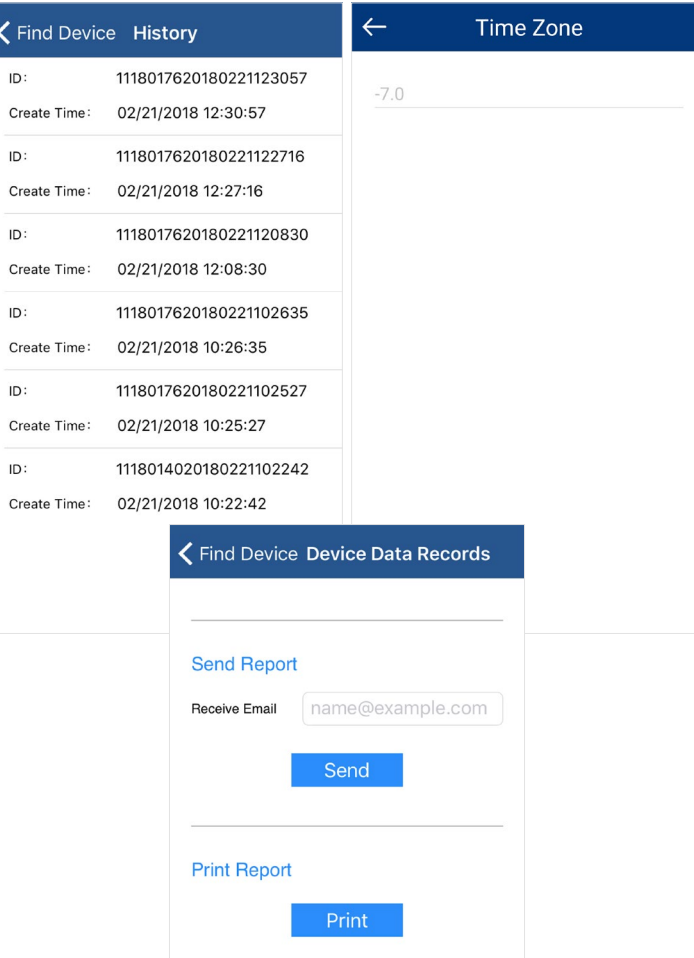

**OTA** (Por el Aire) permite al usuario determinar si el SMART LOGGER™ tiene cargada la versión más actualizada del firmware, de lo contrario, el usuario será guiado a través de un proceso para descargar y actualizar a la última versión.

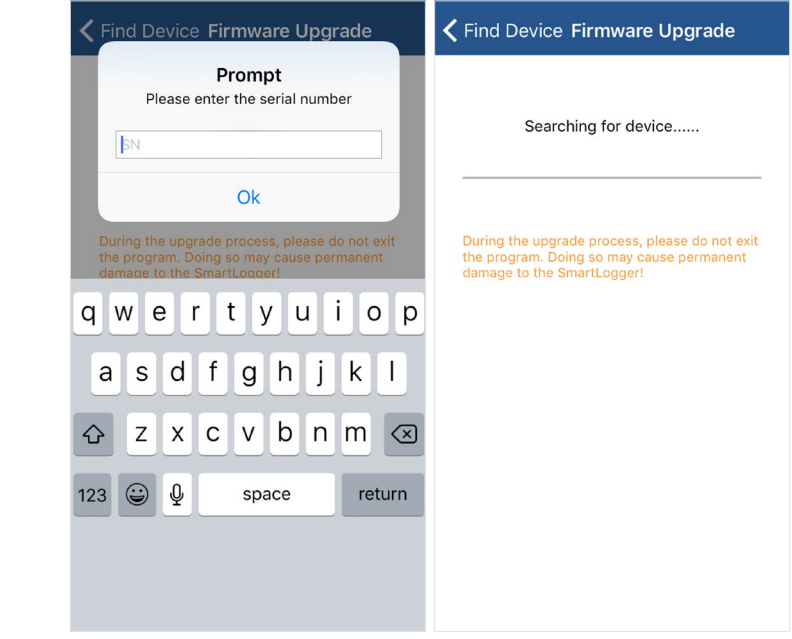

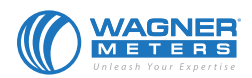

 326 Pine Grove Road, Rogue River, OR 97537 Teléfono: 877-945-7440 Correo Electrónico: sales@wagnermeters.com *Visite Nuestro Centro de Información de Medición de Humedad en:*

**[WWW.WAGNERMETERS.COM](http://www.wagnermeters.com)**